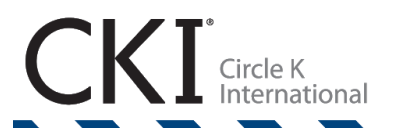

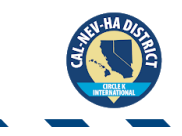

## **CALIFORNIA-NEVADA-HAWAI'I DISTRICT Circle K International 2020-2021 Monthly Report Form Manual**

Hello, fellow Secretary!

The **Monthly Report Form (MRF)** can look pretty intimidating upon first glance, right? But have no fear, this manual will be your guide along the way and will answer any questions that you may have when it comes to filling this out every month! This is very important for your club, as it keeps track every month of what events you had to compile it into annual totals at the end of your term. This is where the Club Event Report Forms (CERF) comes into play since you will be getting most of the information about events from those files!

Other than that, it is really important that you send this out on time every month as well. So while you are efficiently and accurately filling this out every month, **don't forget to turn it in by the 2nd for EARLY and the 5th for ON-TIME** (unless stated otherwise)!

If there are any questions or concerns, please don't hesitate to contact me!

Kindest Regards,

Ryan Tan 2020-2021 District Secretary

# **TABLE OF CONTENTS**

<span id="page-1-0"></span>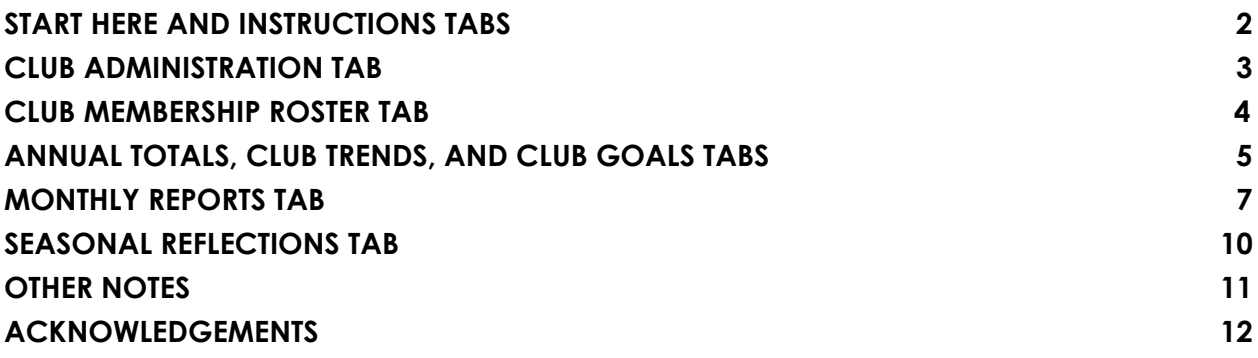

### **START HERE AND INSTRUCTIONS TABS**

#### **● "Start Here" Tab**

- Just like the CERF, this tab is another brief message from me. However, there is also an important reminder of who to send out your MRFs to!
- You may also **revise** any information for a month afterwards as well.
	- **ex.)** Revisions for March can **only** happen in April, so make sure you have revised all that you needed before it's time for the May MRF!
- If, for some explanation, you need an **extension** for the MRF, then you must e-mail me at [cki.ryantan@gmail.com.](mailto:cki.ryantan@gmail.com)
- **● "Instructions" Tab**
	- This is a brief overview of all the tabs in the MRF! Following afterwards is another section explaining what each tag represents, so if you are not sure about an event tag, refer to this section. If you're still a tiny bit confused, then please ask me!
	- One important change to note is the **change of the International Service Initiative tag to the International Service Partner tag**.
		- This change was implemented because there is no longer an International Service Initiative. Thus, the tag has been replaced with the International Service Partner (ISP) tag. You can find the partners that we work with by going to

https://www.circlek.org/service#partnerships and clicking on "Get to Know Our Partners."

- The international partners that we work with are **March of Dimes, UNICEF, Better World Books, St. Baldrick's Foundation, and Students Team Up to Fight Hunger**.
- At the end is the information **in red** of all the people who you should be sending your MRFs to. Make sure that you are sending your MRFs to them!

<span id="page-2-0"></span>Sound good? You can do it; I believe in you! Contact me if you are confused about anything in the MRF. Remember, the MRF must be sent to the CNH District Executive Board and District Administrator (cnh-mrts@googlegroups.com), Lieutenant Governor, Faculty Advisor, Kiwanis Advisor, Regional Advisor, and Club President by the 5th of every month. Revisions for the previous month can be made up until the 5th of the following month; you only get 30 days, so please use your time wisely!

### **CLUB ADMINISTRATION TAB**

- This is where you list down information about your club's board officers for the term. It is broken down into sections with the advisor being the first, then the executive board, and then the appointed board.
- Don't forget to type down your school name and mark which division you are from! After filling these two out, they should appear in the rest of the tabs when needed.
	- Also, **the "Select Division" is a drop down list**, so if you spell your division incorrectly, it's not going to work!

| <b>School Name</b>                                                                               |
|--------------------------------------------------------------------------------------------------|
| Select Division                                                                                  |
| <b>Meeting Location</b><br><b>Meeting Frequency</b><br><b>Meeting Time</b><br><b>Meeting Day</b> |
| AM/PM<br>HH: MM                                                                                  |
| <b>Club Website</b><br>(Insert your club URL here)                                               |
| (Insert your club mailing list here)<br><b>Club Mailing List</b>                                 |

*(When you click on "Select Division" a drop down arrow should appear to the right.)*

- If your club has **one** general Vice President, then list them as a Vice President of Administration and leave the other blank.
- If your club has a **Secretary-Treasurer**, then list them as **both**.
- If any of your board officers changed their information, or if a board member resigned, then please mark when the information changed at the provided section to the right.
- <span id="page-3-0"></span>● If your club has two appointed board officers of the same position, then they should be **listed across each other**, not above or below each other.

### **CLUB MEMBERSHIP ROSTER TAB**

- This section is a list of **ALL** your members whether or not they paid their dues!
	- Clubs keep track of members who are Non-Dues-Paid in case they decide to pay their dues in the future. This is so all the events that they went to as a non-paid member will be accounted for by the end of the term.
- **● When you are filling this section out, it is by Last Name, First Name in alphabetical order.**
- As soon as you marked what day they paid their dues, they will be automatically counted towards your "Number of Dues-Paid Members" counter.
- Most of the information about your club members should be on the membership application that you have provided for them.
	- However, you can receive additional information by accessing the **Membership Update Center**, which you and your club Treasurer should have access to.
		- If you don't know how to access this, then please ask your predecessor, club treasurer, or you can email [memberservices@kiwanis.org](mailto:memberservices@kiwanis.org).
- Keep track of how many members pay their dues in a particular month so you can input that information for that respective month!

### <span id="page-5-0"></span>**ANNUAL TOTALS, CLUB TRENDS, AND CLUB GOALS TABS**

#### **● "Annual Totals" Tab**

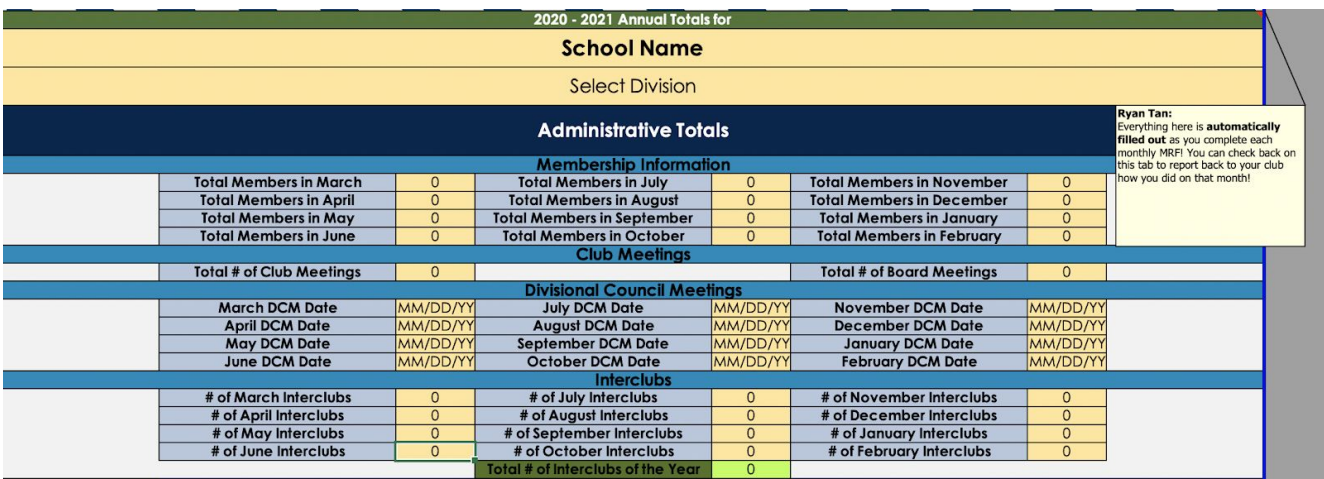

- **Everything here will be automatically filled out**, so you don't have to worry about inputting data!
- Administrative, event, fundraising, and growth totals are counted towards here. This section is especially useful when filling out awards for District Convention.
- This section can also be used to compare between months as you go along the way of the term, possibly to serve as a motivator for your club to do better next month if there were struggles encountered the previous month.

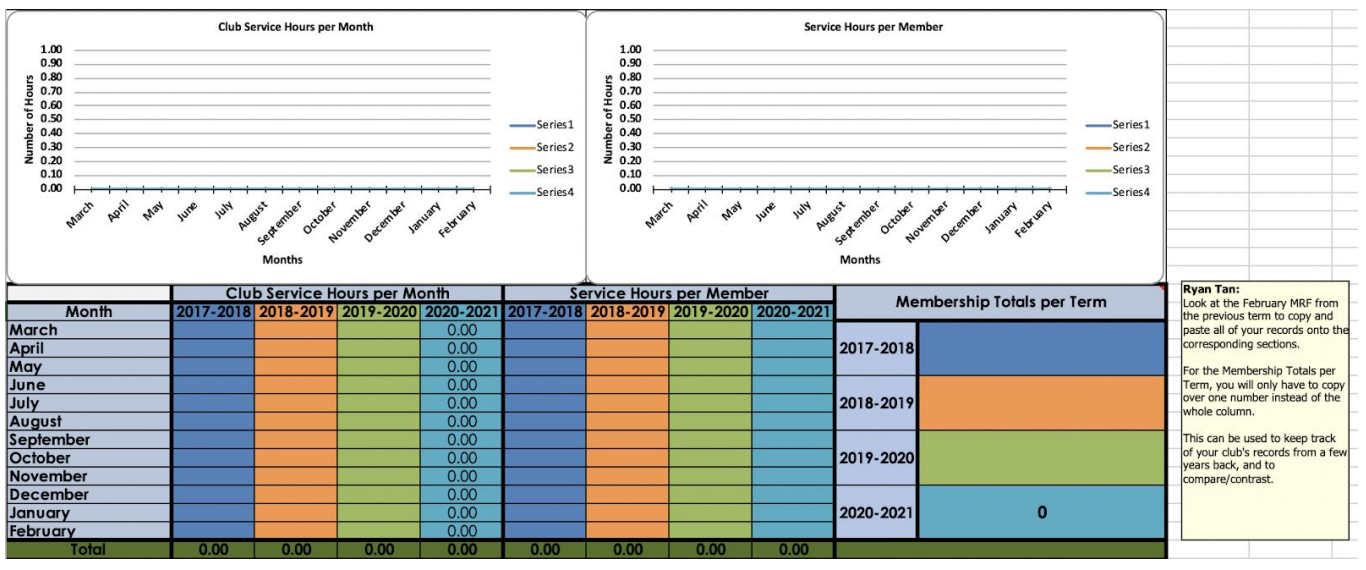

#### ● "**Club Trends" Tab**

- This section is used specifically to compare and contrast between your term and 3 previous terms.
- You can get the information about the previous terms if you look at last term's February MRF and copy and paste their data onto yours.
- **Leave the section for your term alone** as it will automatically fill out along the way!
- Once all the data from previous terms have been inputted, the graphs will update and provide a visual trend.

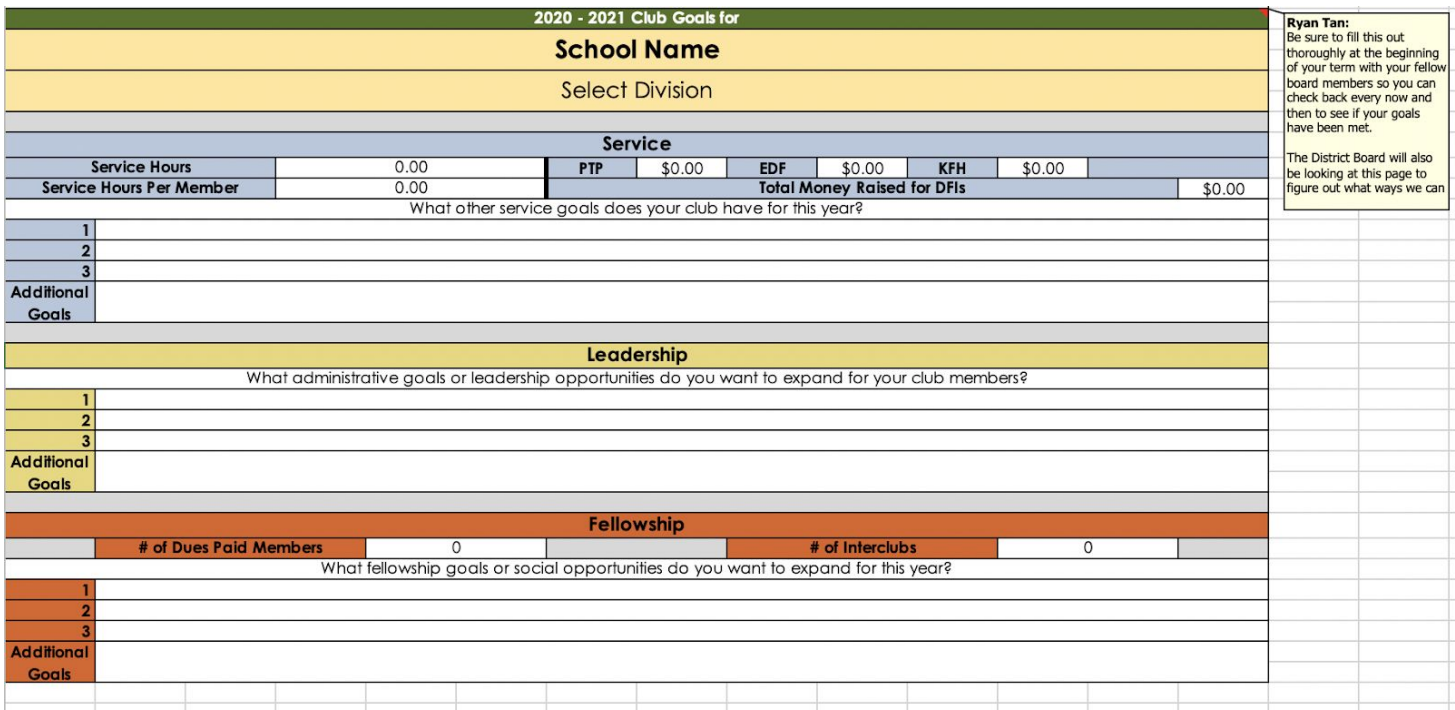

#### **● "Club Goals" Tab**

- This is where you and your board members discuss what goals you would want to achieve by the end of the term!
- Please thoroughly fill this out because the district board and I do intend to look at this section to come up with different methods to help you and your club achieve!
	- If you reach your goals, then we reach our goals as well!
- When this section is filled out, it will show you how much progress you made by each seasonal reflection and how much more you need to reach your goals by the end.

### **MONTHLY REPORTS TAB**

- <span id="page-7-0"></span>● Now, here is the section you all have been urgently waiting to fill out! This is where you are going to input data of all the events your club went to, what you raised, how you managed your relations with the Kiwanis Family, and how many meetings your club held. I will be breaking this down by sections on the MRF that have a **dark blue background**.
- **● Monthly Club Updates**

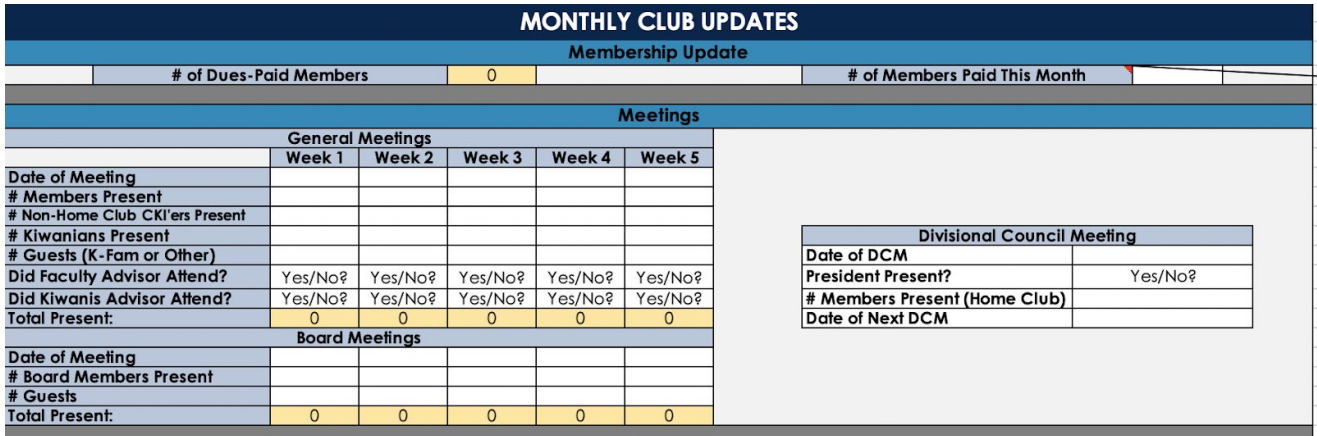

- Always keep track of how many members paid this month! The data should be automatically inputted when you list them in the "Club Membership Roster" tab and what day they paid.
- Other than the major club goals that your club wants to achieve, each month, your club may have some minor goals.
	- ex.) Recruit more members next month during Club Rush, or have a successful family installation.
- Keep track of who attended your general meetings, board meetings, and the divisional meetings!
	- **For the general meetings section:**
		- $\bullet$  # Members Present = Paid Members
		- # Non-Home Club CKI'ers Present = Other Circle K Clubs' Members
		- $\bullet$  # Kiwanians Present = Any Kiwanians present
		- $\bullet$  # Guests (K-Fam or Other) = Key Club/ KIWIN'S Members *(with approval)*, any other Kiwanis Family branch, or Non-Dues-Paid members
		- If your faculty and/or kiwanis advisor attended
- **● District Board Communication & Feedback**

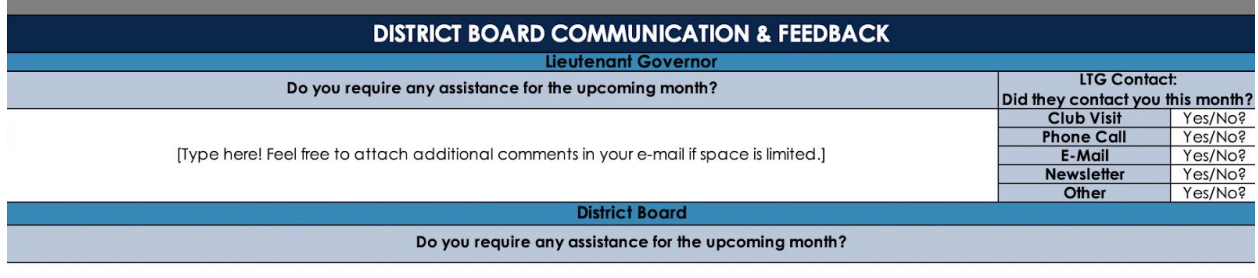

[Type here! Feel free to attach additional comments in your e-mail if space is limited.]

- This section is if you or your club have any concerns, comments, or questions for your respective Lieutenant Governor and the District Board.
- **I do intend to look at this section every month and relay the information back to the individuals in question** so they can provide you an answer!
- **● Kiwanis Family Report**

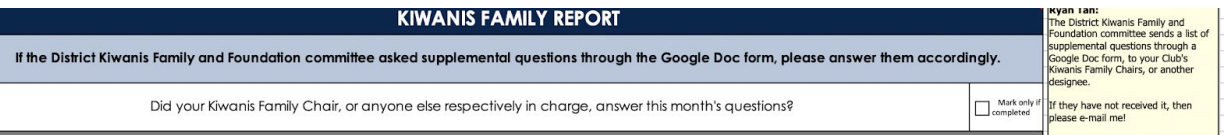

- **All you have to do for this section is check the box** if you or a person in charge (ex. Your KFAM Chair) has answered the question.
- These questions are **provided by the District Kiwanis Family and Foundation Committee**. The chair or the respective Divisional Liaison will email you a few days prior of when the MRF is due with the supplemental questions.
- All of these questions should be **answered by your Kiwanis Family Chair**, as they have the most contact and plans involved with the Kiwanis Family. If your club doesn't have a Kiwanis Family Chair, then please discuss it collectively as a board!
- **● Club Statistics**

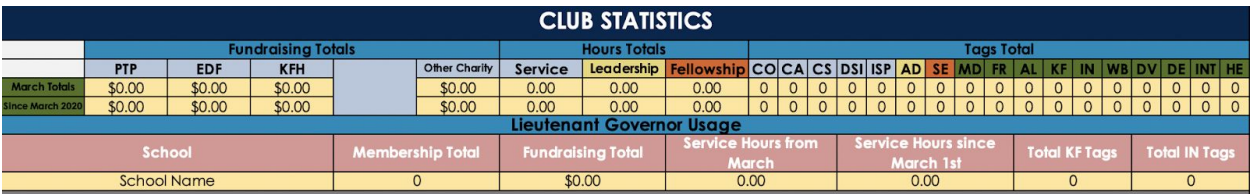

○ This section should be **untouched**. It keeps track of your records for this month, and also since the beginning of term.

**● Fundraising**

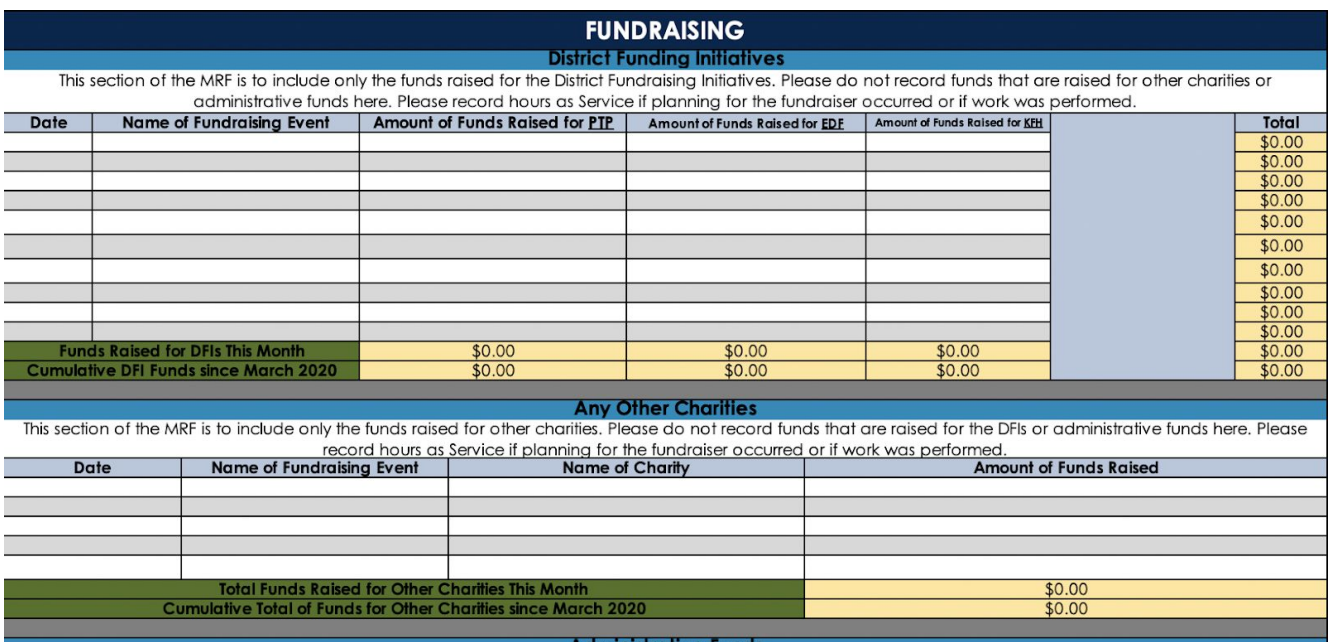

- There are three sections provided: **District Fundraising Initiatives** (Pediatric Trauma Program, Environmental Defense Fund, Kiwanis Family House), **Any Other Charities**, and **Administrative Funds**.
- Any other charities are independent charities that are not the DFIs that your club chooses to raise for, and Administrative funds are funds for your club's usage.
- **○ All of these 3 sections should be independent on their own, so do not record funds for a DFI as administrative and vice versa!**

#### **● Events Log**

- This is where you are going to get all of your information from the CERFs or from how your club chooses to log your events.
- Events should be **listed in chronological order**!
- If you are manually inputting data, then mark an "x" for the tags that the event correlates with. No need to put unnecessary data by putting a "0" or a "No" in the tags that don't.
- There is a "For the MRF" section on the CERF that you can copy and paste onto the MRF, but with special instructions! Follow the steps here:
	- Step 1: Copy your data from the CERF!
	- Step 2: Highlight the row you want to input your data, and right-click.
	- Step 3: Go down to "Paste Special..."
	- Step 4: Go to "Paste Values"
	- Step 5: Click on "Numbers & Values Formatting"
- There might be some "0"'s that pop up in the blank spots! When that happens, please just delete them.

### **SEASONAL REFLECTIONS TAB**

- <span id="page-10-0"></span>● After every three months, there is a tab to reflect on for that certain season. With the first one being spring, you will fill out Spring Reflection alongside the May Monthly Report Form!
- The top portion of these tabs will show you your club's progress towards the club goals that you filled out in the "Club Goals" tab. This will help in regards to what events you need to plan to eventually reach the goals in the end!
- There are bound to be some challenges your club faced along the way, so please list them out alongside what new things that were or were not implemented.
	- Filling these reflections tab out will allow me and the rest of the district board to assist your club, and it will also be a great resource for the next term to reflect on!

<span id="page-10-1"></span>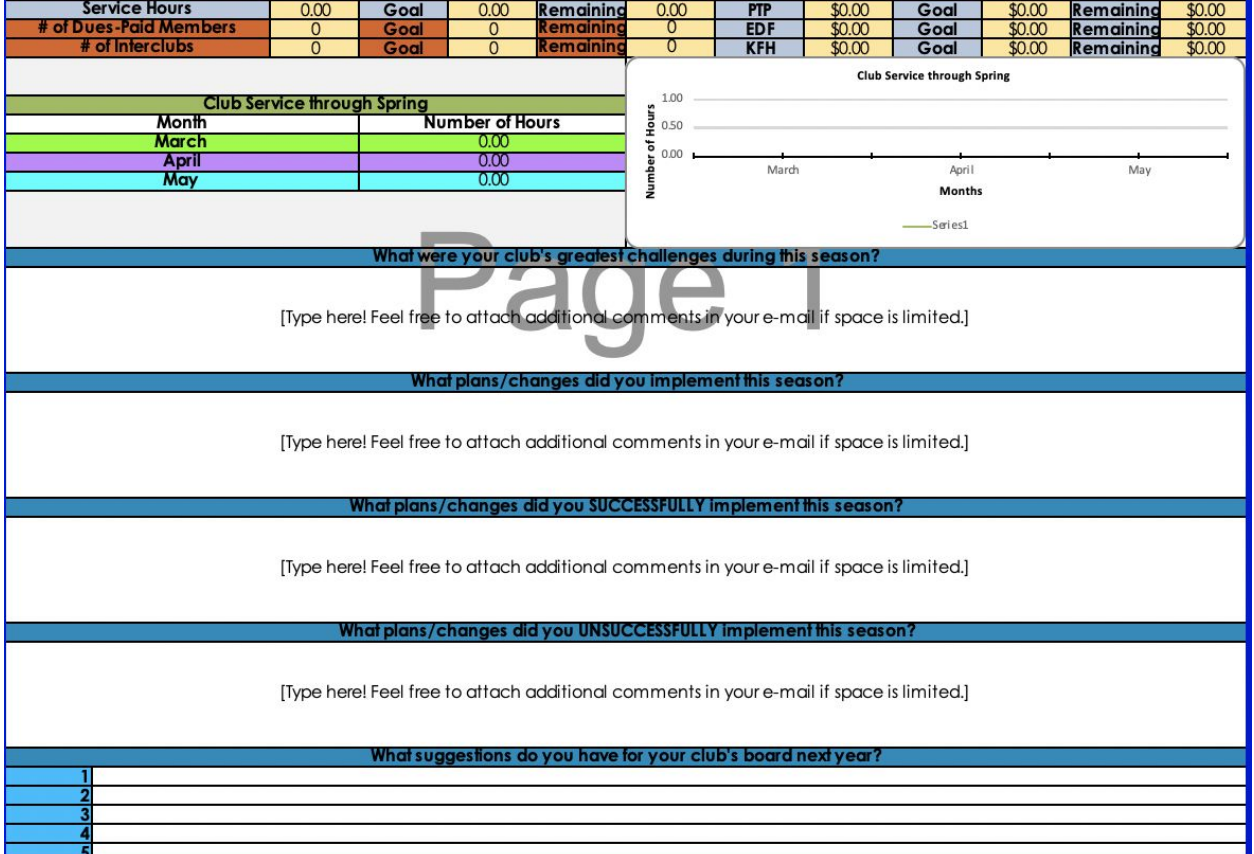

## **OTHER NOTES**

- You made it! Now there are 11 more months to fill out, but it wasn't so bad, right? I hope that this manual was able to help you with the overview of the file. If there are specific questions that I was not able to answer with this manual, then please don't hesitate to contact me!
- **Here are some other notes or reminders:**
	- When sending your MRFs, please title **BOTH** the subject line and the excel file like this template: "NameofSchool Month\_MRF\_1920."
		- *ex.)* Sacramento State March MRF 1920
	- Do **not** forget to send your MRFs to the following individuals: **District Administrator**, **District Secretary**, and **District Treasurer** at [cnh-mrfs@googlegroups.com;](mailto:cnh-mrfs@googlegroups.com) your respective **Lieutenant Governor**; **Faculty Advisor**; **Kiwanis Advisor**; **Regional Advisor**; and **Club Board** by the 5th of every month.
		- It does not state so, but **I recommend sending the MRFs to the rest of your club board as well** so they have an understanding of what you do with these important forms.
	- Revisions, which should be marked in red, for a certain month on the MRF can only be made the next month.
		- ex.) You can make revisions to the March MRF **only** in April.
	- If you need an extension for one of the months, then please contact me so we can make arrangements.
	- o If you noticed that there are watermarks on the some of the sections, such as "Page 1" or "Page 2," then you can remove it by selecting view at the menu and view it as "Normal," like so:

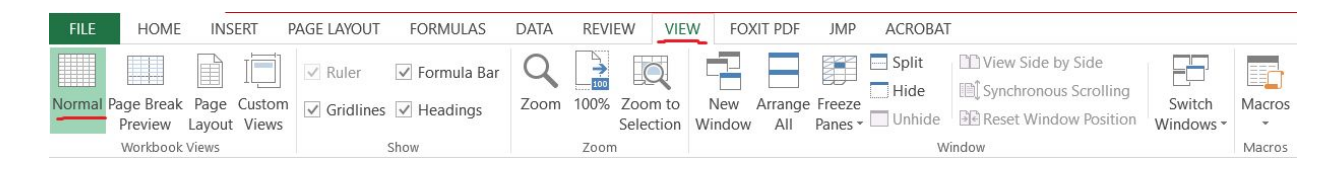

If there are any more questions, then you may email me at [secretary@cnhcirclek.org](mailto:secretary@cnhcirclek.org) or [cki.ryantan@gmail.com](mailto:cki.ryantan@gmail.com).

### **ACKNOWLEDGEMENTS**

<span id="page-12-0"></span>**Created:**

**● 2017-2018 term by District Secretary, Katelyn Duch**

**Revised:**

- **● 2019-2020 term by District Secretary, Jennifer Sandoval**
	- **○ Contact via email at [cki.jsandoval@gmail.com](mailto:cki.jsandoval@gmail.com) or [secretary@cnhcirclek.org](mailto:secretary@cnhcirclek.org)**
- **● 2020-2021 term by District Secretary, Ryan Tan**
	- **○ Contact via email at cki.ryantan@gmail.com or [secretary@cnhcirclek.org](mailto:secretary@cnhcirclek.org)**

**Helpful Links:**

**Circle K [International](https://www.circlek.org/) Website CNH Circle K [Website](http://www.cnhcirclek.org/) CNH Circle K Secretary [Resources](http://resources.cnhcirclek.org/secretary/)**